コマンド例 x < - rep(seq(1, 5), 5) y < - sort(x, decreasing = TRUE) plot(x, y, pch = 1:25, xlim =  $c(1, 6)$ , axes = FALSE, xlab = "シンボルの種類", ylab = "", cex = 2.5, col = "red") text(x + 0.2, y, 1:25)

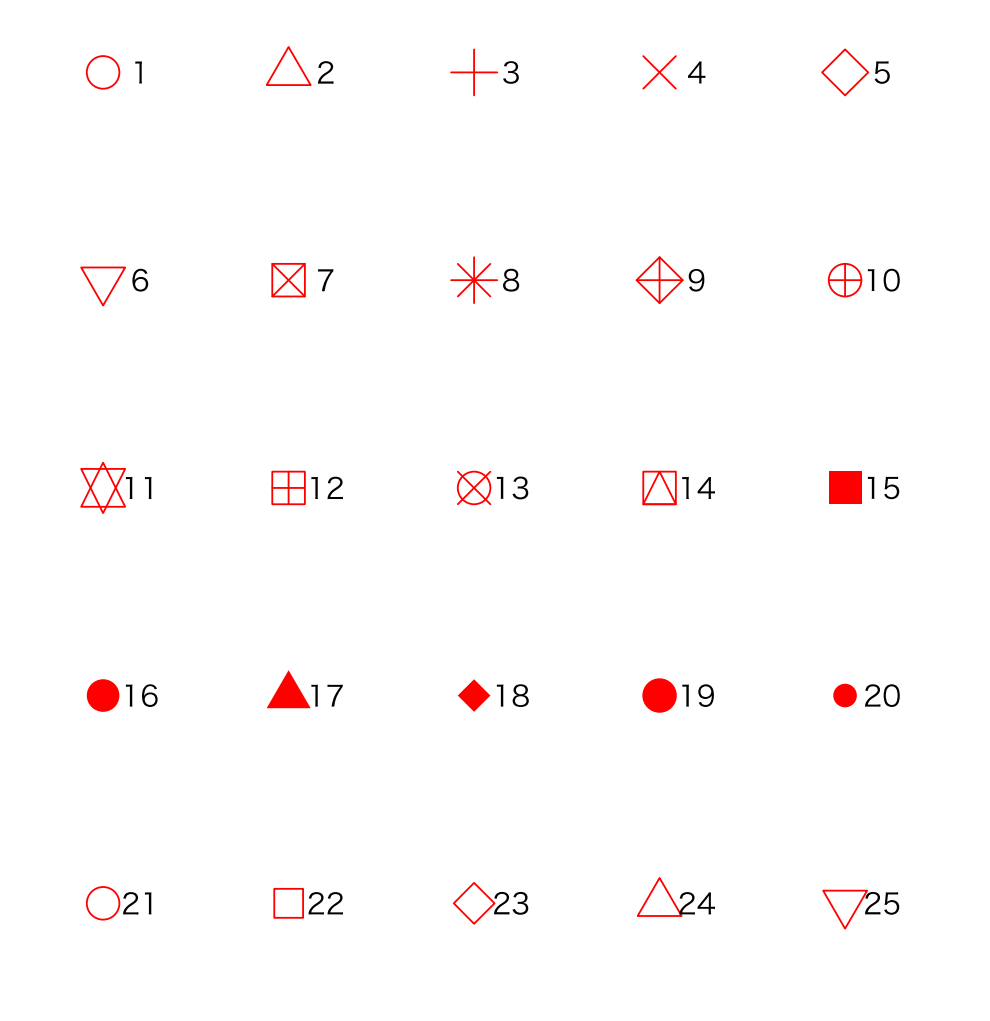

シンボルの種類

pchパラメータ

コマンド例

RepList <- c(1, 2, 3, 4, 5, 6)

ltyとlwdパラメータ

col <- c("#deb7a0", "#4b61ba", "#ffdd99", "#8a5136", "#563c22", "#62513d") plot(1:6, type = "n", main = "線の種類", xlab = "", ylab = "線の種類と太さの指定値") for (i in seq(RepList)){

abline(i, 0, col = col[i], lty = RepList[i], lwd = RepList[i]  $*$  3)}

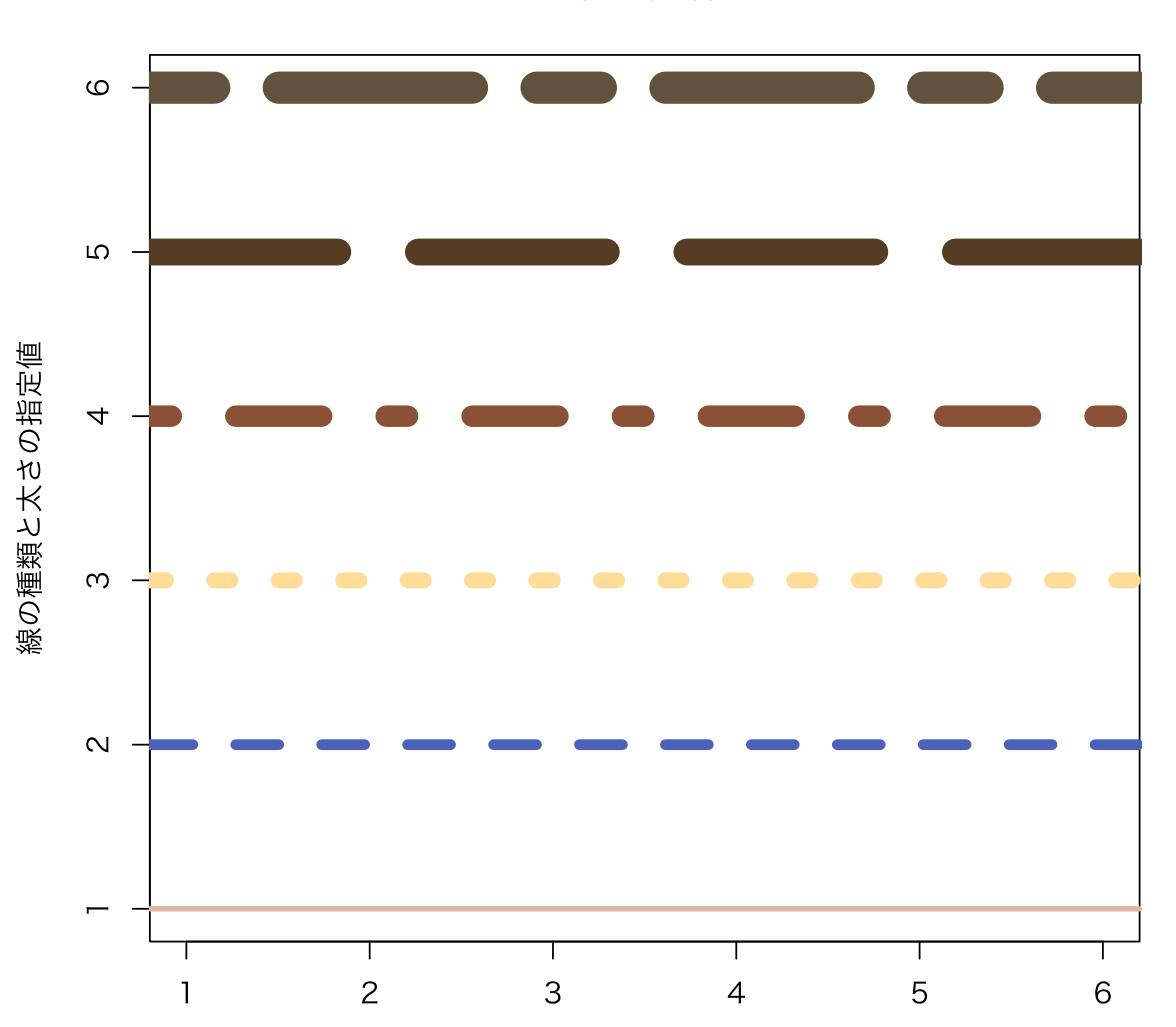

線の種類

```
コマンド例
RepList
<
- c("o","l", "7", "c", "u"," ]","n")
xNo <- 5
yNo \lt - 2PA <- layout(matrix(c(seq(RepList), rep(0,(yNo * xNo - length(RepList)))),
             yNo, xNo, byrow = TRUE))
```
layout.show(PA)

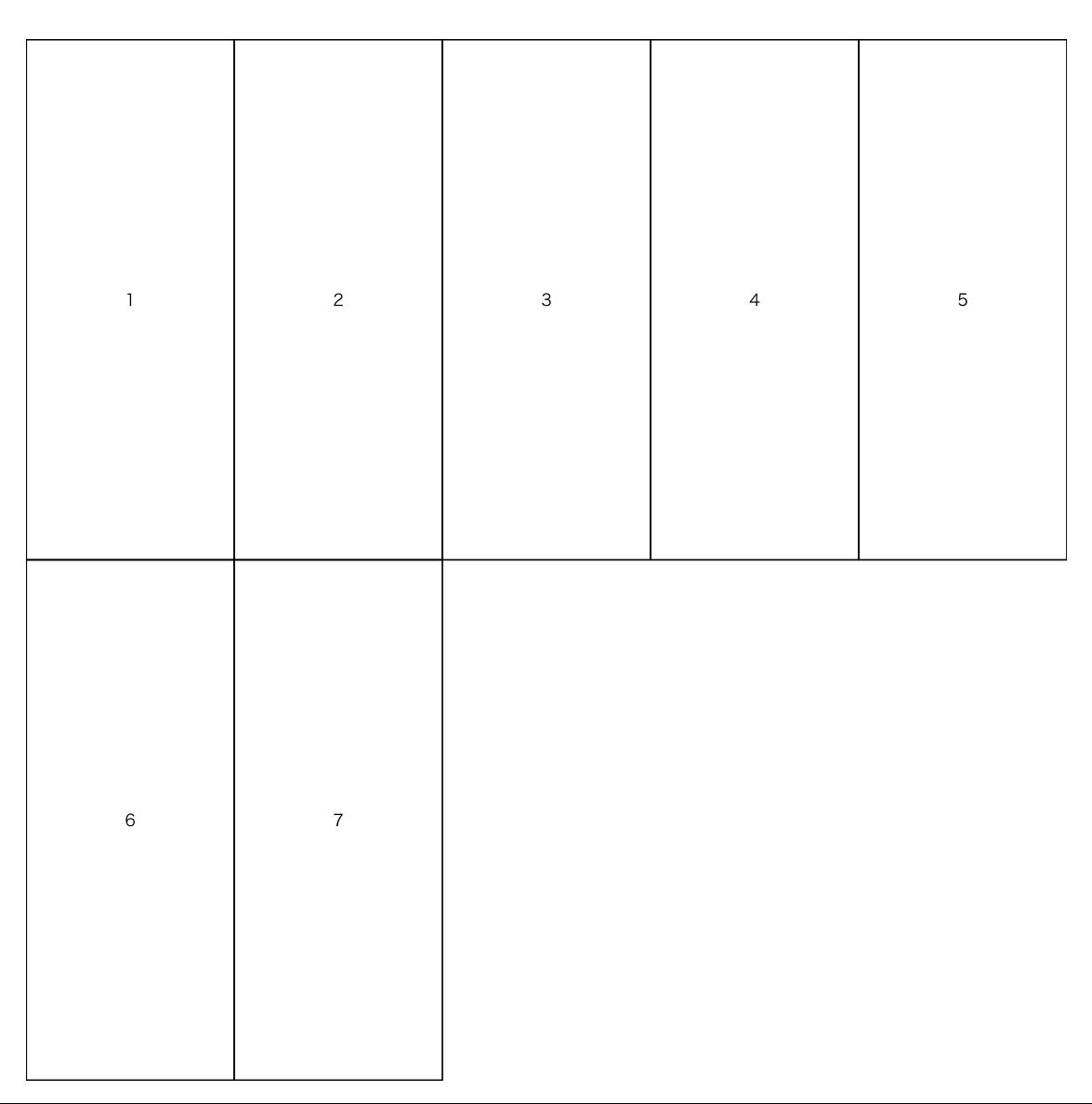

layout関数

btyオプション

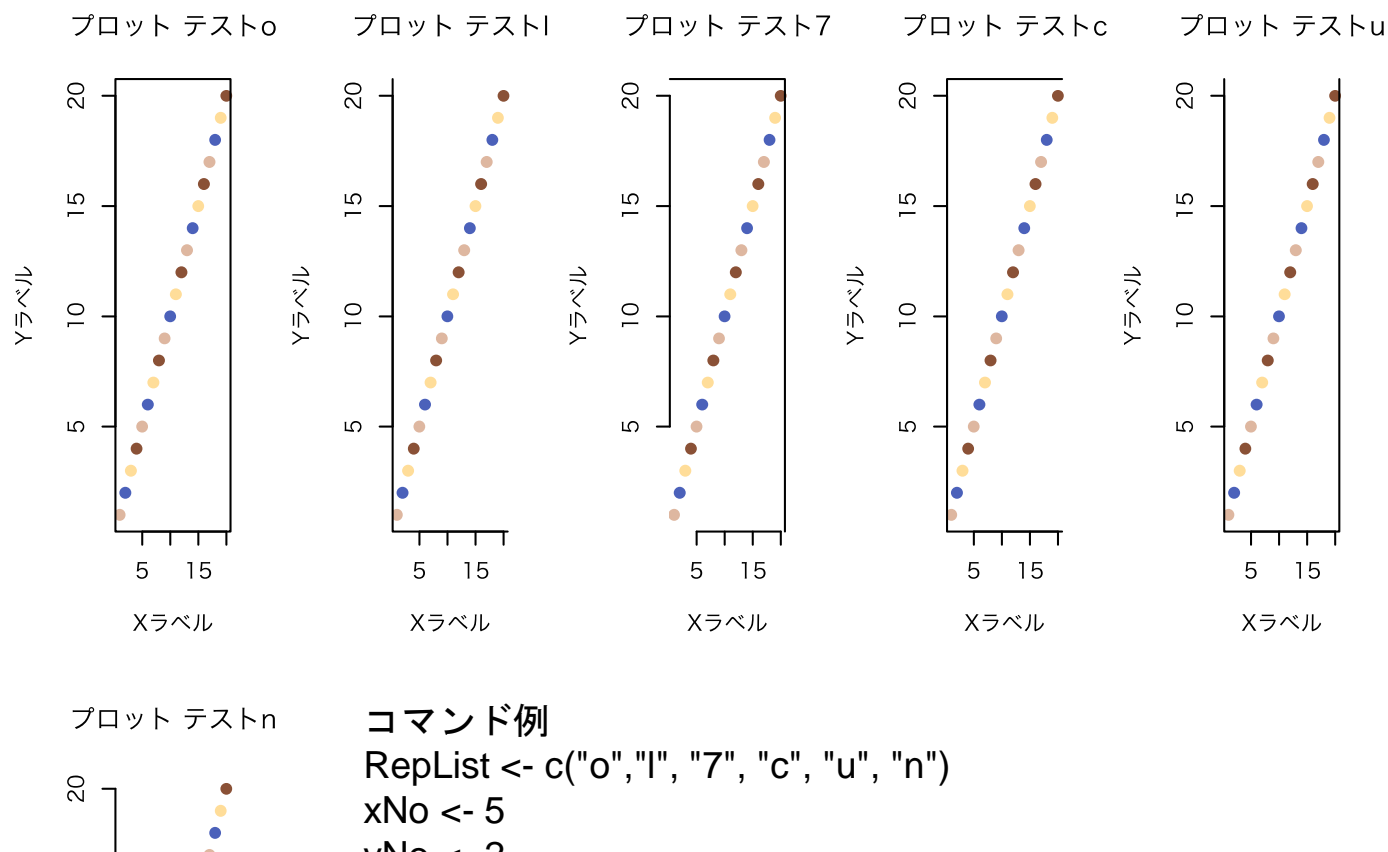

yNo <- 2  $\overline{15}$ layout(matrix(c(seq(RepList), rep(0, (yNo \* xNo - length(RepList)))),  $yNo, xNo, byrow = TRUE$ ) メラベル for (i in seq(RepList)){  $\overline{C}$ par(bty = RepList[i]) plot(1:20, main = paste0("プロット テスト", RepList[i]), col = c("#deb7a0", "#4b61ba", "#ffdd99", "#8a5136"), Ю pch = 19, xlab = "Xラベル", ylab = "Yラベル") } $\Box$  $\Box$ 15 5 Xラベル

コマンド例  $par(bg = "#deb7a0")$ plot(1:20, main = "プロット テスト bg = #deb7a0", col = c("#deb7a0", "#4b61ba", "#ffdd99", "#8a5136"), pch = 19, xlab = "Xラベル", ylab = "Yラベル")

![](_page_4_Figure_1.jpeg)

bgパラメータ

コマンド例  $par(adj = 1)$ plot(1:20, main = "プロット テスト ajd = 1", col = c("#deb7a0", "#4b61ba", "#ffdd99", "#8a5136"), pch = 19, xlab = "Xラベル", ylab = "Yラベル")

adjパラメータ

プロット テスト ajd = 1

![](_page_5_Figure_3.jpeg)

![](_page_5_Figure_4.jpeg)

コマンド例  $par(ask = TRUE)$ plot(1:20, main = "プロット テスト", col = c("#deb7a0", "#4b61ba", "#ffdd99", "#8a5136"), pch = 19, xlab = "Xラベル", ylab = "Yラベル")

askパラメータ

<コンソールに「次の図を見るためには <Return> キーを押して下さい: 」と表示されます。>

```
> par(ask = TRUE)
> plot(1:20, main = "ブロット テスト",
      col = c("#deb7a0", "#4b61ba", "#ffdd99", "#8a5136"),44.00
      pch = 19, xlab = "Xラベル", ylab = "Yラベル")
+ -次の図を見るためには <Return> キーを押して下さい:
þу.
```
コマンド例 par (cex = 2) plot(1:20, main = paste0("プロット テスト", "cex = 2"), col = c("#deb7a0", "#4b61ba", "#ffdd99", "#8a5136"), pch = 19, xlab = "Xラベル", ylab = "Yラベル")

プロット テストcex = 2

![](_page_7_Figure_2.jpeg)

cexパラメータ

コマンド例 par (cex.axis = 2) plot(1:20, main = paste0("プロット テスト", " cex.axis = 2"), col = c("#deb7a0", "#4b61ba", "#ffdd99", "#8a5136"), pch = 19, xlab = "Xラベル", ylab = "Yラベル")

![](_page_8_Figure_1.jpeg)

 $7\Box y \vdash$  テスト cex.axis = 2

Xラベル

cex.axisパラメータ

コマンド例 par (cex.lab = 2) plot(1:20, main = paste0("プロット テスト", " cex.lab = 2"), col = c("#deb7a0", "#4b61ba", "#ffdd99", "#8a5136"), pch = 19, xlab = "Xラベル", ylab = "Yラベル")

 $\mathcal{D}$ ロットテスト cex.lab = 2

cex.labパラメータ

![](_page_9_Figure_2.jpeg)

コマンド例 par (cex.main = 2) plot(1:20, main = paste0("プロット テスト", " cex.main = 2"), col = c("#deb7a0", "#4b61ba", "#ffdd99", "#8a5136"), pch = 19, xlab = "Xラベル", ylab = "Yラベル")

![](_page_10_Figure_1.jpeg)

cex.mainパラメータ

コマンド例 par (cex.sub = 2) plot(1:20, main = paste0("プロット テスト", " cex.sub = 2"), sub = "TEST", col = c("#deb7a0", "#4b61ba", "#ffdd99", "#8a5136"), pch = 19, xlab = "Xラベル", ylab = "Yラベル")

 $\mathcal{O}$ ロットテスト cex.sub = 2

![](_page_11_Figure_2.jpeg)

cex.subパラメータ

コマンド例 par(col = "#ffdd99") plot(1:20, main = paste0("プロット テスト", " col = #ffdd99"), pch = 19, xlab = "Xラベル", ylab = "Yラベル")

> $\rm _{20}$  $\bullet$  $\bullet$  $\bullet$  $\bullet$  $\bullet$  $\overline{5}1$  $\bullet$  $\bullet$  $\bullet$  $\bullet$ メラベル  $\bullet$  $\overline{\phantom{0}}$  $\bullet$  $\bullet$  $\bullet$  $\bullet$  $\bullet$  $\overline{c}$  $\bullet$  $\bullet$  $\bullet$  $\bullet$ 5  $10\,$ 15 20

プロット テスト col = #ffdd99

Xラベル

colパラメータ

コマンド例 par (col.axis = "#ffdd99") plot(1:20, main = paste0("プロット テスト", " col.axis = #ffdd99"), pch = 19, xlab = "Xラベル", ylab = "Yラベル")

> $\overline{20}$ ソラベル  $\overline{10}$  $\mathsf{l}$  $\overline{5}$ 15  $10$

プロット テスト col.axis = #ffdd99

Xラベル

col.axisパラメータ

コマンド例 par (col.lab = "#ffdd99") plot(1:20, main = paste0("プロット テスト", " col.lab = #ffdd99"), pch = 19, xlab = "Xラベル", ylab = "Yラベル")

プロット テスト col.lab = #ffdd99

![](_page_14_Figure_2.jpeg)

Xラベル

col.labパラメータ

コマンド例 par (col.main = "#ffdd99") plot(1:20, main = paste0("プロット テスト", " col.main = #ffdd99"), pch = 19, xlab = "Xラベル", ylab = "Yラベル")

![](_page_15_Figure_1.jpeg)

![](_page_15_Figure_2.jpeg)

Xラベル

col.mainパラメータ

コマンド例 par(col.sub = "red") plot(1:20, main = paste0("プロット テスト", " col.sub = red"), sub = "test", pch = 19, xlab = "Xラベル", ylab = "Yラベル")

![](_page_16_Figure_1.jpeg)

プロット テスト col.sub = red

col.subパラメータ

Xラベル test

コマンド例 par (fg = "#ffdd99") plot(1:20, main = "プロットテスト fg = #ffdd99", col = c("#deb7a0", "#4b61ba", "#ffdd99", "#8a5136"), pch = 19, xlab = "Xラベル", ylab = "Yラベル")

![](_page_17_Figure_1.jpeg)

プロットテスト fg = #ffdd99

Xラベル

fgパラメータ

コマンド例  $par(fig = c(0.5, 1, 0, 1))$  $plot(1:20, main = "fig = c(0.5, 1, 0, 1)",$  $col = c("#deb7a0", "#4b61ba", "#ffdd99", "#8a5136"),$ pch = 19, xlab = "Xラベル", ylab = "Yラベル")

figパラメータ

![](_page_18_Figure_2.jpeg)

コマンド例

par(fin = c(8.569444/2, 6.847222))

plot(1:20, main = "fin = c(8.569444/2, 6.847222)",

col = c("#deb7a0", "#4b61ba", "#ffdd99", "#8a5136"),

pch = 19, xlab = "Xラベル", ylab = "Yラベル")

![](_page_19_Figure_5.jpeg)

![](_page_19_Figure_6.jpeg)

finパラメータ

Xラベル